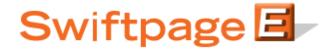

## **Quick Start Guide to:**

## **Creating a Short Survey Link**

The purpose of a short survey link is to provide a simple link to your survey. You can, for instance, link to your survey using http://www.swiftpageemail.com/survey/SPF rather than http://www.swiftpageemail.com/spe.support/SurveySPFRecord/Survey.aspx. This Quick Start Guide provides the steps for creating a short survey link.

- 1. Create a survey.
- 2. Click Survey Management.

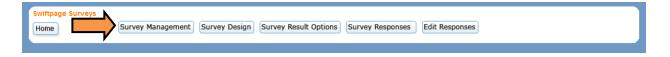

3. Click the Create Short Link button.

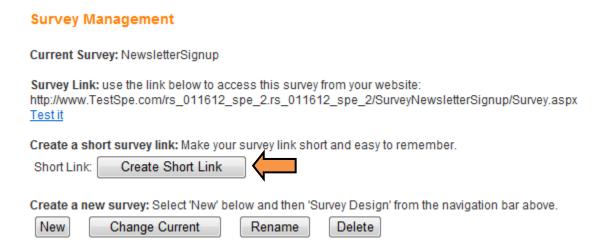

4. Enter the desired survey link ending and click Submit.

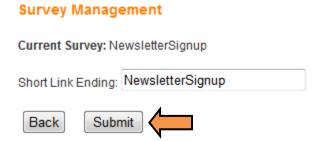

5. The URL displays on the Survey Management page. The short link is now active and able to be used.

## **Survey Management**

Current Survey: NewsletterSignup

Survey Link: use the link below to access this survey from your website: http://www.TestSpe.com/rs\_011612\_spe\_2.rs\_011612\_spe\_2/SurveyNewsletterSignup/Survey.aspx Test it

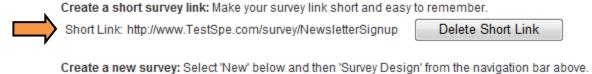

| New | Change Current | Rename | Delete |
|-----|----------------|--------|--------|